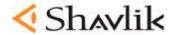

## **Microsoft Windows Server Update Services**

## Questions & Answers About The Product

#### **General Information**

#### Q. What is Windows Server Update Services (WSUS)?

**A.** WSUS (previously called Windows Update Services) is the new name for the next version of Software Update Services (SUS). WSUS is a patch and update component of Windows Server and offers an effective and quick way to help you get secure and stay secure. WSUS represents an important step toward delivering a core software distribution and update management infrastructure in Windows. WSUS has both a server and client component.

#### Q. On which platforms does the WSUS client run?

A. Windows 2000 Service Pack 3 (SP3) and later, Windows XP and later and Windows Server 2003

#### Q. On which platforms does the WSUS server run?

A. Windows 2000 Service Pack 4 (SP4) and later, and Windows Server 2003

#### Q. When will WSUS be available?

A. WSUS will be available in the second quarter of 2005.

# Q. Why is the name changing again after it was just changed from SUS to Windows Update Services?

**A.** Based on customer and partner feedback, the name Windows Update Services and the associated abbreviation (WUS) did not accurately describe the functionality and value of the product. Windows Server Update Services more appropriately positions the product as a component of Windows Server and reflects the fact that it can be used for updates beyond Windows itself.

#### Q. Will WSUS update only Windows operating systems?

**A.** No. WSUS will support updating Windows operating systems and, over time, all Microsoft corporate software. When initially released, WSUS will support updating Windows XP Professional, Windows 2000, Windows Server 2003, Microsoft Office XP, Office 2003, Microsoft SQL Server 2000, Microsoft SQL Server 2000 Desktop Engine (MSDE) 2000, and Microsoft Exchange Server 2003. Support for additional Microsoft products will be added over time, without the need to upgrade or redeploy WSUS.

#### Q. How can I get WSUS?

A. WSUS is available as a download at no cost...

#### Q. Is Update Services free?

**A.** Yes. Update Services is free and is available to download at no cost. Each managed client requires a Windows Server CAL.

#### Q. Does WSUS support service packs?

A. Yes.

## **Features and Functionality**

## Q. What languages are currently supported by WSUS?

**A**. The release candidate version supports English and Japanese. The full version will be localized for all languages supported by Windows server and client operating systems.

## Q. Can I add my own updates to Update Services?

A. No. Only updates synchronized from Microsoft Update or another Update Services server are supported.

#### Q. What hardware is required to run the WSUS server?

#### A. See Tables

#### Hardware Recommendations for 500 or Fewer Clients

| Requirement | Minimum    | Recommended     |
|-------------|------------|-----------------|
| CPU         | 750 MHz    | 1 GHz or faster |
| RAM         | 512 MB     | 1 GB            |
| Database    | WMSDE/MSDE | WMSDE/MSDE      |

#### Hardware Recommendations for 500 to 15,000 Clients

| Requirement | Minimum              | Recommended                                        |
|-------------|----------------------|----------------------------------------------------|
| CPU         | 1 GHz or faster      | 3 GHz dual processor computer or faster            |
|             |                      | (Use dual processors for more than 10,000 clients) |
| RAM         | 1 GB                 | 1 GB                                               |
| Database    | SQL Server 2000 SP3a | SQL Server 2000 SP3a                               |

#### Q. Does WSUS run on Windows Small Business Server 2003?

A. Yes

## Q. Does WSUS provide extensibility options for administrators?

A. Yes. WSUS provides extensibility options through both client-side and server-side APIs.

## Q. Will Microsoft Internet Security and Acceleration (ISA) Server updates be handled by WSUS?

**A.** Over time, WSUS will support all Microsoft updates, including ISA Server. However, at release, the plan is for WSUS is to support Windows, Office XP, Office 2003, SQL Server 2000, MSDE 2000, and Exchange Server 2003.

#### Q. Is there a way to disable the balloon alert when an update from WSUS is ready to install?

**A.** No, there is no way to disable the balloon alert. However, you can configure the frequency of its appearance. If the concern is to prevent the alert from interrupting end users, you can configure updates to install at a scheduled time, which has no associated balloon alert.

## Q. What does Update Services use to scan and evaluate necessary updates for computers?

**A.** Currently, and at release, Update Services will use its own scanning engine. Update Services does not use any MBSA code.

Q. Is the database on the "master" or upstream WSUS server meant to be the database for all downstream servers, or will a SQL Server database need to be set up individually for each downstream server?

A. Each WSUS server requires its own database—either an MSDE or a SQL Server database.

#### **Setup and Deployment**

#### Q. What documentation is available to help me set up WSUS?

A. Before setting up WSUS, you may find the information in the following guides useful:

- Step by Step Guide to Getting Started with Windows Server Update Services. Recommended as
  the quickest way to start using WSUS, this paper provides step-by-step instructions for getting
  started. You will find instructions for how to install WSUS on Windows Server 2003; configure
  WSUS to obtain updates; configure clients to install updates from WSUS; and approve, test, and
  distribute updates.
- Windows Server Update Services Deployment Guide. Recommended for administrators requiring comprehensive information about WSUS, this guide describes how to deploy WSUS. You will find step-by-step installation and configuration procedures, as well as details on how WSUS functions, its scalability, and bandwidth. Additionally, there is how-to information for updating and configuring Automatic Updates on client workstations and servers, steps for migrating from SUS to WSUS, and steps for setting up a WSUS server on an isolated segment of your network, and then manually importing updates.

#### Q. Will WSUS support deployment of updates across domains on the same forest?

**A.** Yes. WSUS is not tied to domain hierarchies. However, you must plan your WSUS implementation to cover scenarios where machines in one domain may not have network access to a WSUS server in another domain.

# Q. What do the different update approval options mean, such as Detect Only, Not Approved, Install, Declined, and Remove?

**A.** Only updates that have the approval status Install will be downloaded to computers served by WSUS. By default, Critical and Security updates are already approved for detection (Detect Only), which means WSUS will determine if these updates are needed by any of your computers. These updates will still need to be approved for Install before WSUS downloads them to your computers.

All other new updates will show up as Not Approved until you decide to approve them for Install or decline them with the Declined approval. (You can also approve them for Detect Only or Remove). If you decline an update, it will no longer appear in your list of updates unless you filter by All updates or Declined updates. Remove will remove updates from computers that already have the update installed, providing that the update is compatible with this feature. For details, see the Installation Information on the Details tab of the update.

#### Q. Can WSUS tell me if an update is needed on a computer?

A. All updates can be approved for detection (using the Detect Only approval option—Critical and Security updates are approved for detection by default), which gives you needed status for updates on your computers.

The table below shows the possible status (as viewed in the Status column of a computer).

| Status        | Meaning                                                                                                    |
|---------------|----------------------------------------------------------------------------------------------------|
| Installed     | The update is already installed on the computer.                                                                                                    |
| Needed        | You have approved the update for installation, but the client computer has not yet contacted the WSUS server since you made this change.                                                                  |
|               | • You have not yet approved the update for installation, although the detect-only action has been performed.                                                                                              |
|               | • The update has already been downloaded and installed, but the client computer has not contacted the WSUS server since the update was installed.                                                         |
|               | The update has already been downloaded and installed, but the update requires that the client computer be restarted before changes take effect, and the client computer has not yet been restarted.       |
|               | The update has been downloaded to the computer but not installed.                                                                                                    |
| Not<br>Needed | The update is not needed by the computer.                                                                                                    |
| Unknown       | The detection process has not been completed for the update on the computer—typically because the computer has not contacted the WSUS server since the new update became available after synchronization. |
| Failed        | an error occurred with either detection or an installation of the update on the computer.                                                                                                    |

## Q. How do I configure computers to get updates from a server running WSUS?

**A.** To enable computers on your network to get updates from your server running WSUS, create a new Group Policy object (GPO), configure the appropriate policy settings for WSUS, and link it to your domain or other target container, such as a specific organizational unit. Alternatively, you can configure the local GPO on each computer.

#### Q. What are the prerequisites for installing WSUS on Windows Server 2003?

- A. For Windows Server 2003, WSUS requires the following:
  - Microsoft Internet Information Services (IIS) 6.0
  - Background Intelligent Transfer Service (BITS) 2.0. To obtain this software, see the Open Evaluation page.
  - Microsoft .NET Framework 1.1 Service Pack for Windows Server 2003. You can also obtain this software from the Windows Update site: Scan for Critical Updates and Service Packs. Install Microsoft .NET Framework 1.1 Service Pack 1 for Windows Server 2003.

#### Q. What are the prerequisites for installing WSUS on Windows 2000 Server?

- A. For Windows 2000 Server, WSUS requires the following:
  - IIS 5.0
  - BITS 2.0. To obtain this software, see the Open Evaluation page. BITS 2.0 for Windows 2000 Server are not available from the Download Center at this time.
  - Database software that is fully compatible with SQL Server.
  - Microsoft Internet Explorer 6.0 SP1
  - .NET Framework 1.1 Redistributable Package
  - .NET Framework 1.1 SP1. You can also obtain this software from the Windows Update site: Scan for Critical Updates and Service Packs. Install Microsoft .NET Framework 1.1 Service Pack 1 for Windows 2000 Server.

### Q. How do I choose the language of the updates I download?

**A.** By default, updates are downloaded in all languages. To change this setting to download updates in languages of your choice, go to Advanced Settings in the Options screen of your WSUS console. For details about changing language setting for updates, see the "Configuring Update Services Server" section of the Windows Server Update Services Deployment Guide.

#### Q. How can I automatically download and locally store all updates on my WSUS server?

**A.** By default, updates are downloaded to your Windows Server WSUS server only when they have been approved for installation. You can choose to download and store all updates regardless of approval, or you can choose not to download and store any updates locally. (updates are downloaded to computers directly from the Windows Update Web site after being approved for installation.) To change the default settings, go to **Advanced Settings** in the **Options** screen of your WSUS console.